## FITR Creating a group rolling calendar Program

All subscribed clients follow the same programming on the same calendar dates.

Select "Group Rolling Calendar program".

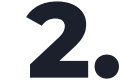

2. Add program details includir<br>• name, price and description. Add program details including its

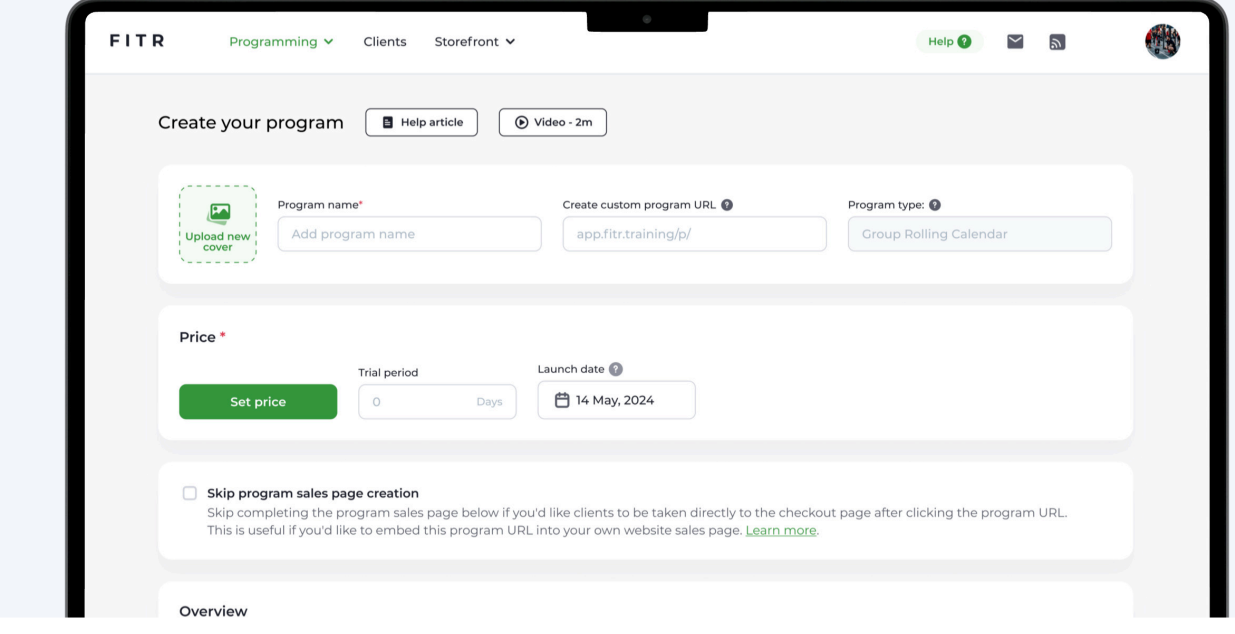

3. Once the program information is complete, click "Next" to start programming.

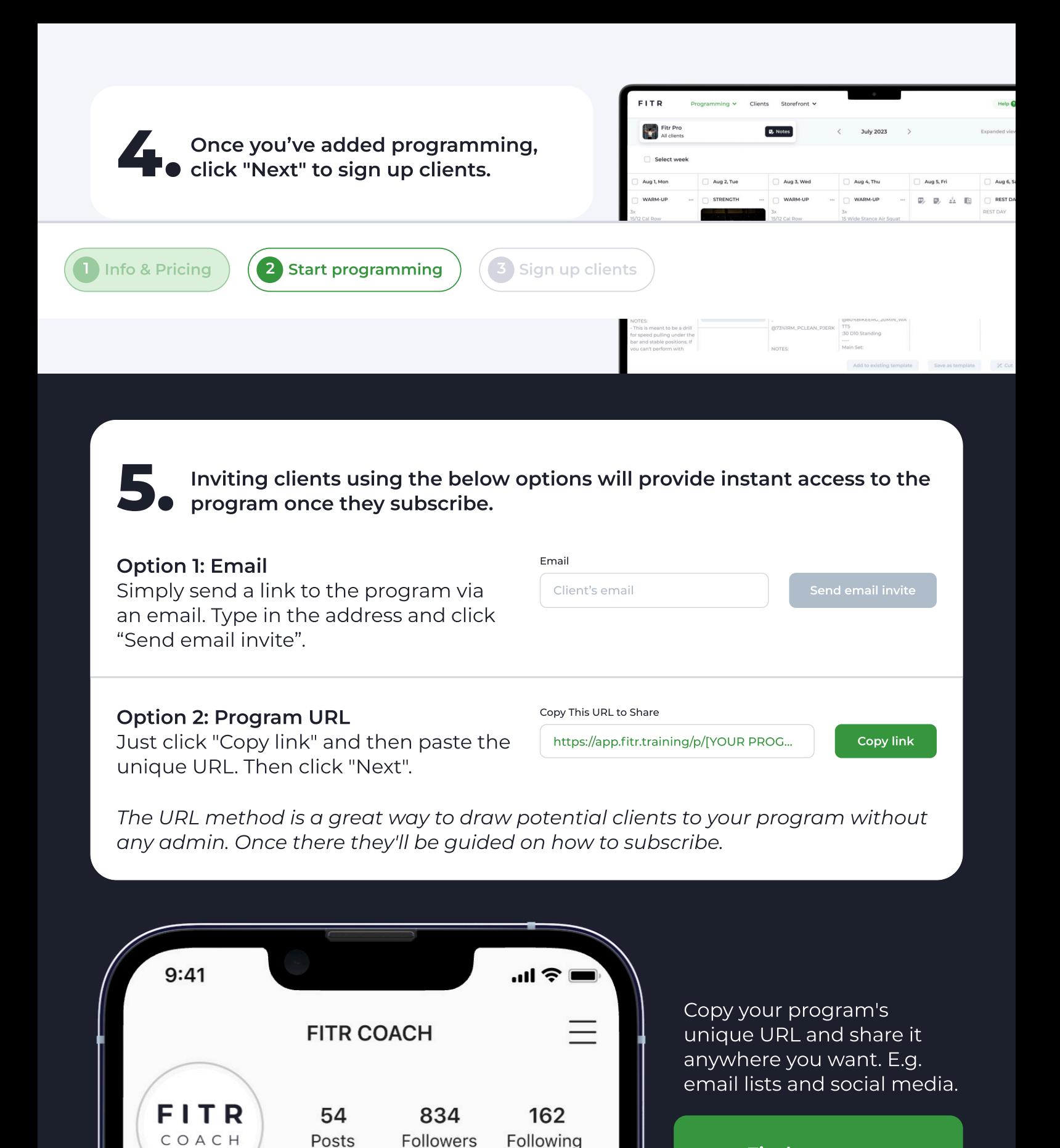

Find out more [about program](https://get.fitr.training/programming/program-types)  types here.

Moccaria

https://app.fitr.training/p/[YOUR PROGRAM NAME]

**FITR COACH** 

Join the program today!

**Enlinur**